## SCHEDULED TRANSFERS SETUP

With Online Banking, you can set up scheduled transfers, so you can move money automatically whenever you want!

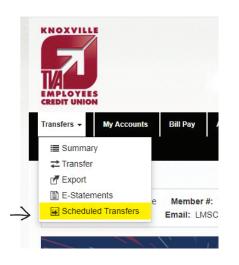

## HOW TO SET UP A SCHEDULED TRANSFER:

- 1. Log in to Online Banking.
- 2. Under the Transfers tab, select Scheduled Transfers.
- 3. Select Create New Scheduled Transfer.

| All Schedules                                                      | Transfers by Month            |  |
|--------------------------------------------------------------------|-------------------------------|--|
| cheduled Transfer<br>ast successful tran<br>ransfers occur one tim | sfer made Jul 14, 2022.<br>e. |  |

4. Select which account the funds will come from, which account the funds will go to, the amount of the transfer, the frequency, and when the transfer will process.5. Select Schedule Transfer.

| From                  | ~                               |
|-----------------------|---------------------------------|
| то                    | <b>~</b>                        |
| Amount                | \$ Amount                       |
| ransfer Description 9 | Transfer Description (optional) |
|                       | Schedule for a later date       |
| Description           | Scheduled Transfer Description  |
| Frequency             | ✓                               |
| Beginning             | Start Date                      |